## **OneDrive | Daten sichern**

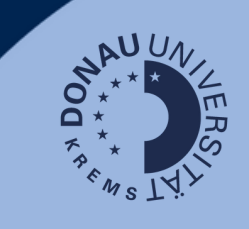

## **Anwendungsfall**

Sollten Sie OneDrive, den Cloud-Speicher der UWK, bereits in Verwendung haben, ist es notwendig, Ihre Daten vor dem Sommersemester 2023/24 zu sichern.

Sie haben ab März 2024 keinen Zugriff mehr auf Ihren ursprünglichen OneDrive-Ordner!

## **Verknüpfen der Konten**

Lassen Sie sich all Ihre OneDrive-Konten anzeigen, um Daten korrekt sichern zu können:

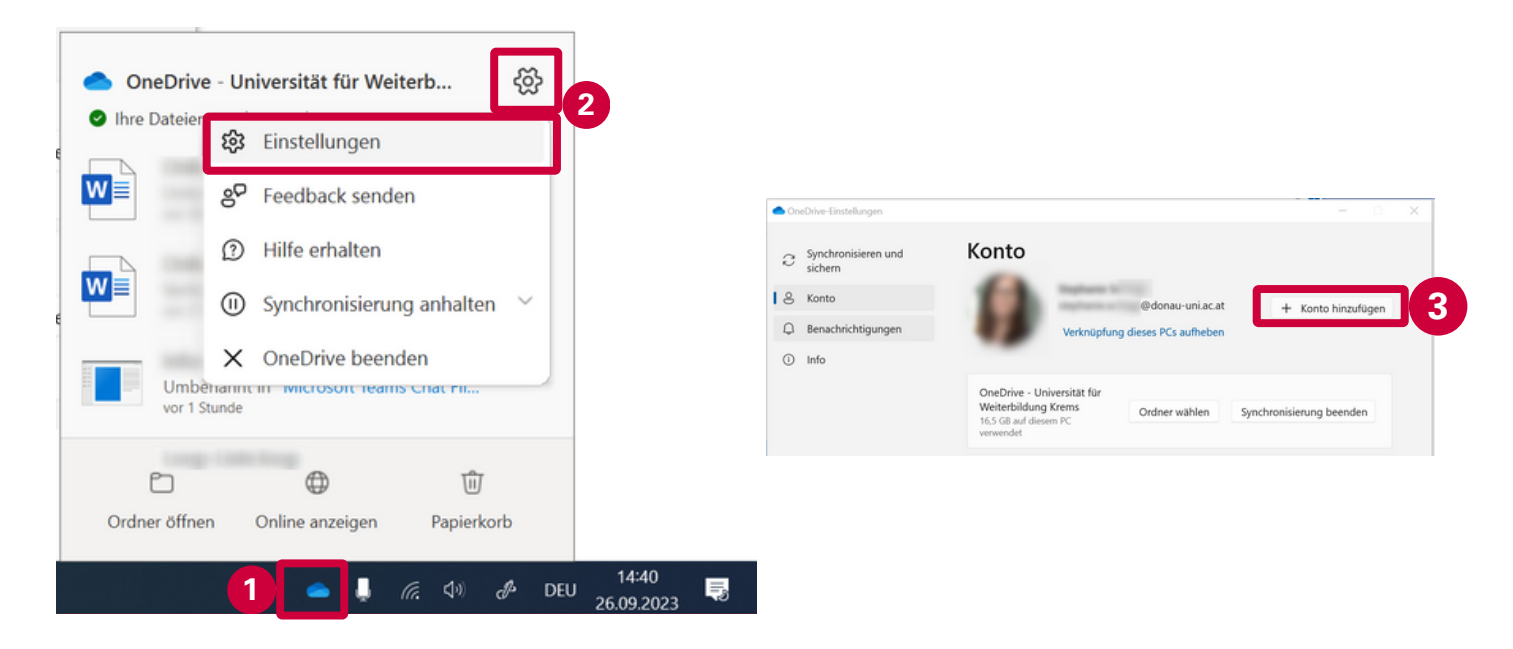

- 1. Rechts unten in der Taskleiste Ihres PCs finden Sie das OneDrive-Symbol, auf das Sie klicken können.
- 2. Offnen Sie die Einstellungen für das OneDrive-Konto.
- Fügen Sie ein Konto hinzu und folgen Sie den beschriebenen Schritten im neuen 3. Fenster.

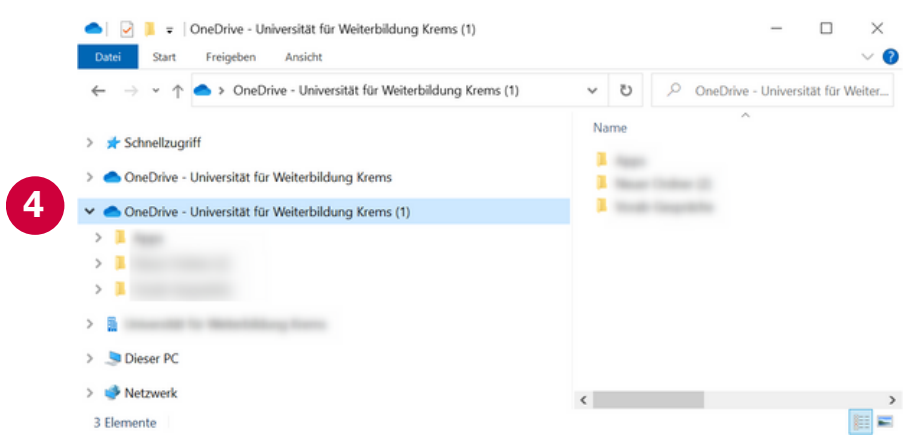

4. Kopieren Sie nun alle von Ihnen benötigten Dateien vom ursprünglichen OneDrive-Ordner in Ihren neuen.

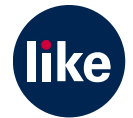